# Using the Vectrex Monitor

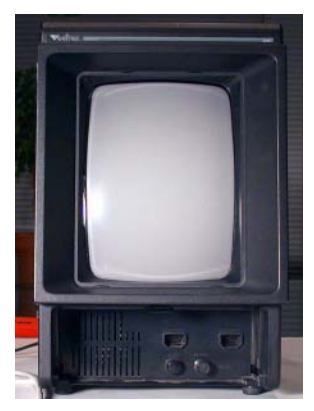

The ZVG can be connected to a Vectrex without any permanent changes to the Vetrex.

The Vectrex consists of two printed circuit boards (PCBs). Assuming the Vectrex is standing in an upright position, the first PCB lays flat against the bottom of the case, and is the CPU section.

The second PCB is positioned vertically inside the case, and is the X/Y monitor / Power Supply PCB.

This document shows you how to disconnect the cables that connect the CPU section to the X/Y section, and replace them with the cable going to the ZVG.

It also has you disconnect the power supply cable leading to the CPU section. Since the CPU is not being used there is no reason for it to be powered

These steps are completely reversible.

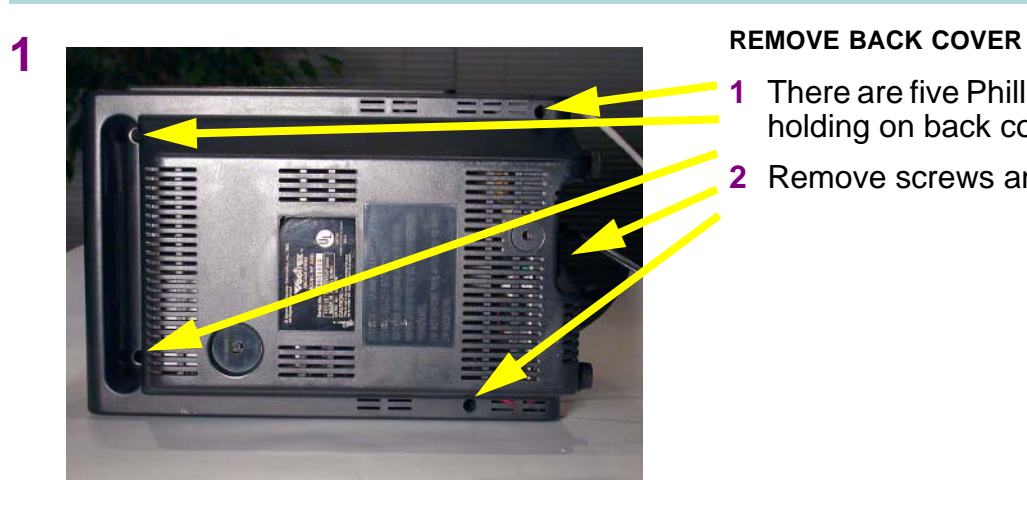

- **1** There are five Phillips head screws holding on back cover.
- **2** Remove screws and lift cover.

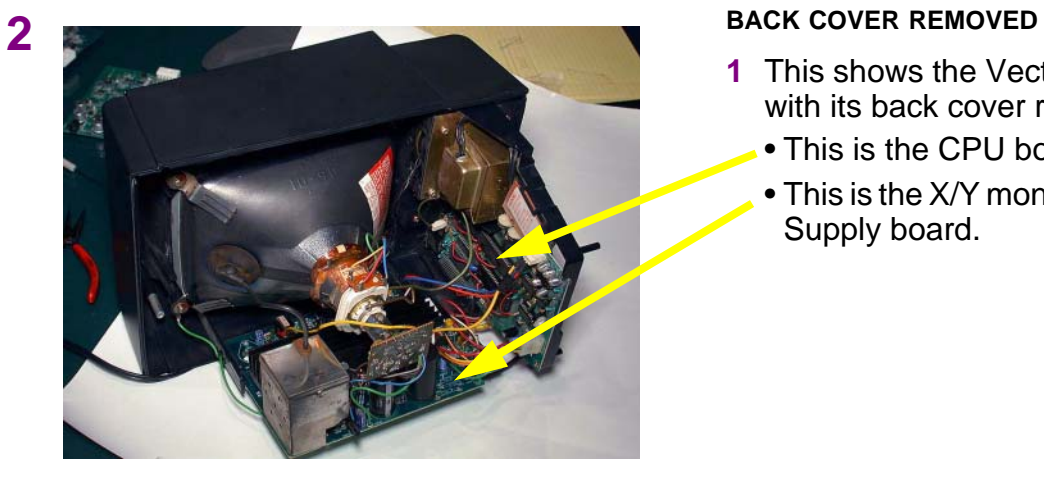

- **1** This shows the Vectrex on its side with its back cover removed
	- This is the CPU board.
	- This is the X/Y monitor and Power Supply board.

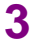

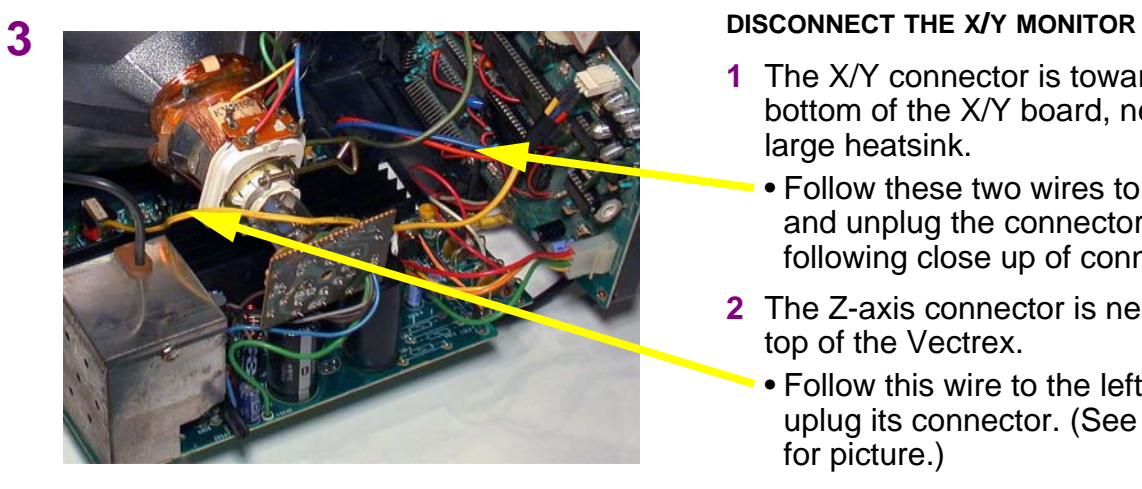

- **1** The X/Y connector is towards the bottom of the X/Y board, near the large heatsink.
	- Follow these two wires to the left and unplug the connector (see following close up of connector).
- **2** The Z-axis connector is near the top of the Vectrex.
	- Follow this wire to the left and uplug its connector. (See step 6 for picture.)

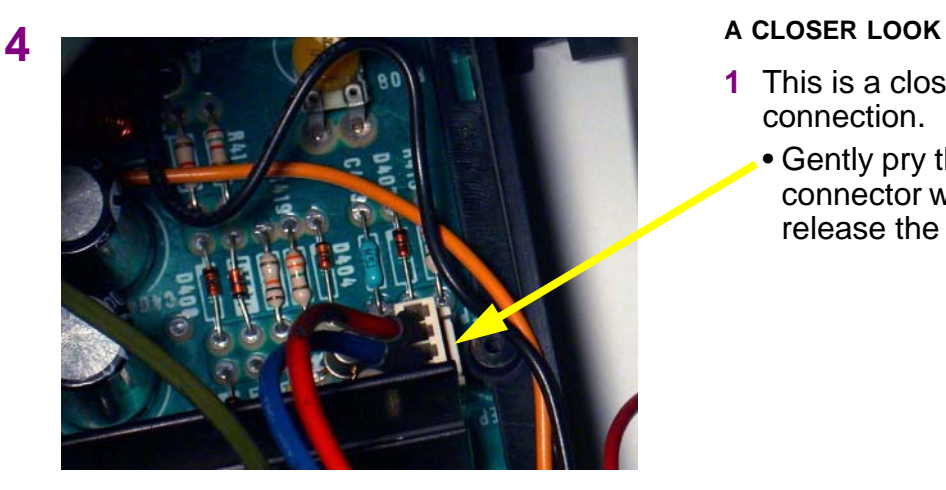

- **1** This is a close up of the X/Y cable connection.
	- Gently pry this tab away from the connector while pulling upward to release the cable.

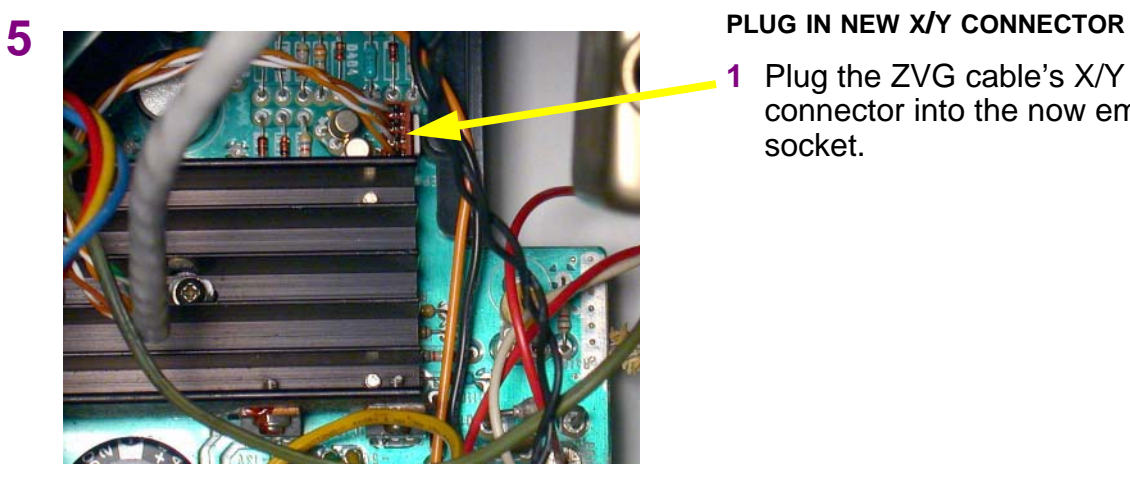

**1** Plug the ZVG cable's X/Y connector into the now empty X/Y socket.

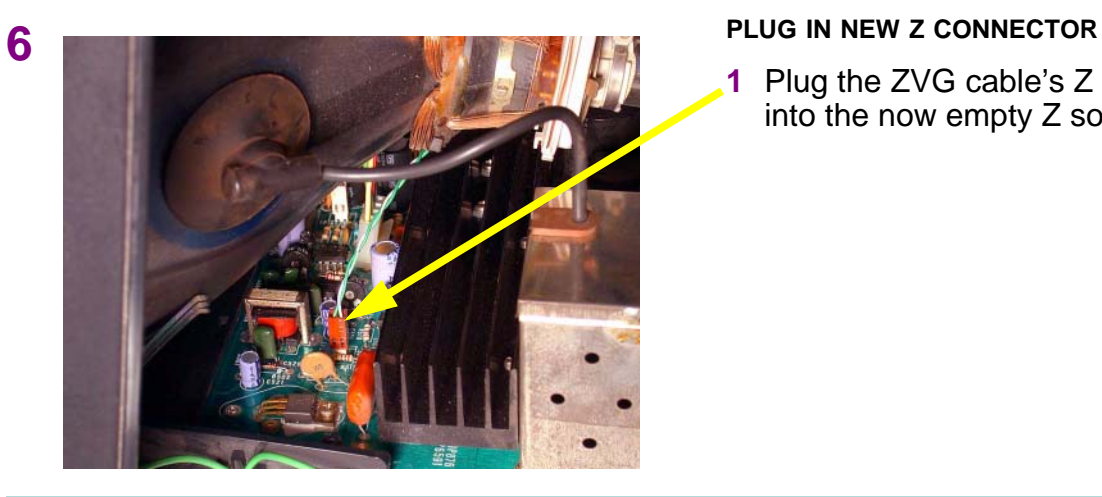

**1** Plug the ZVG cable's Z connector into the now empty Z socket.

## **7 UNPLUG THE CPU'S POWER**

**1** To prevent stress, and prolong the life of the Vectrex, the CPU's power connection should be unplugged.

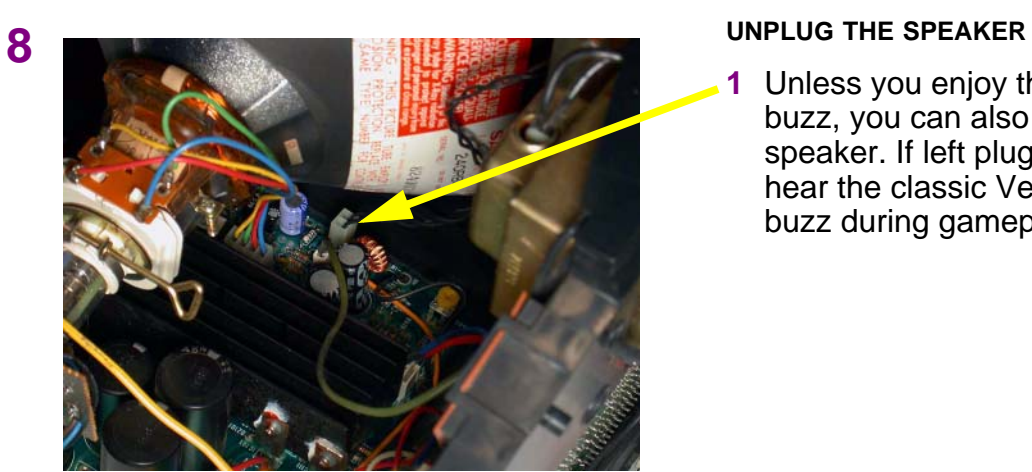

**1** Unless you enjoy the nice Vectrex buzz, you can also unplug the speaker. If left plugged in you *will* hear the classic Vectrex vector buzz during gameplay.

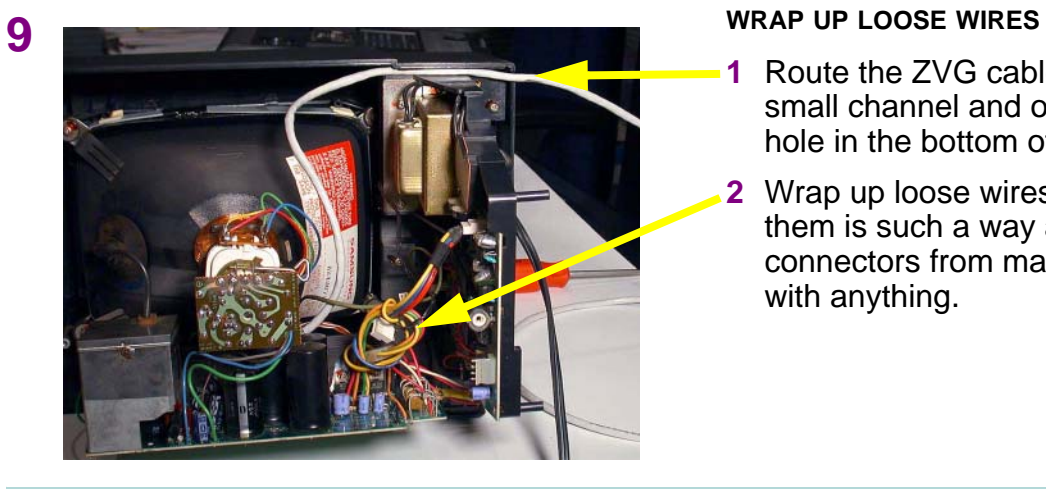

- **1** Route the ZVG cable through the small channel and out through the hole in the bottom of the case.
- **2** Wrap up loose wires and position them is such a way as to keep the connectors from making contact with anything.

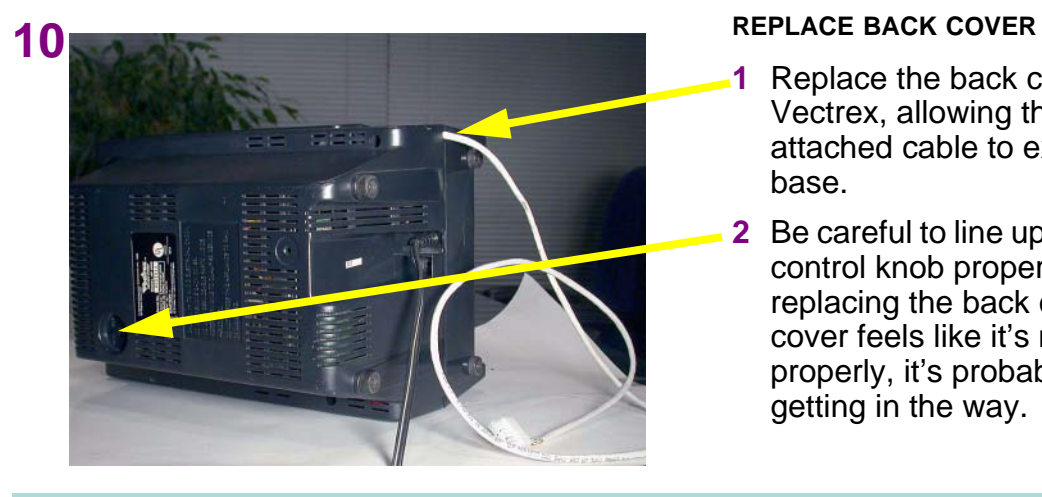

- **1** Replace the back cover of the Vectrex, allowing the newly attached cable to exit from the base.
- **2** Be careful to line up the brightness control knob properly when replacing the back cover. If the cover feels like it's not fitting properly, it's probably this knob getting in the way.

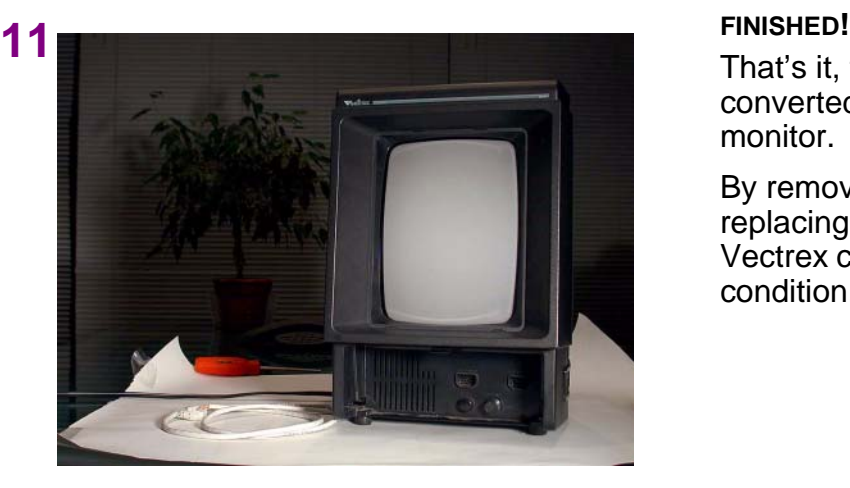

That's it, the ZVG Vectrex has been converted to a small stand alone X/Y monitor.

By removing the ZVG cable and replacing the above connectors, the Vectrex can be restored to its original condition.